# **Sistema de Informação Botânico/Geográfico suportado pelo WWW**   $(SIBoGe-W<sup>3</sup>)$

Carlos Rui Gouveia Carvalhal, Nuno Miguel R. Ramalho, Nelson Manuel C. A. Lourenço

*Resumo* **– Neste artigo apresenta-se um sistema de gestão de espólio e monitorização do estado de conservação de espécies destinado a Jardins Botânicos e Parques Naturais. Este sistema, designado SIBoGe-W<sup>3</sup> (Sistema de Informação Botânico/Geográfico suportado pelo WWW), permite aceder a informação botânica e demográfica sobre as espécies existentes quer na sua área de jurisdição que no seu herbário e banco de sementes. Apresenta um Módulo de Análise Estatística e um Módulo de Resumo que o tornam uma ferramenta muito útil quer na produção de bibliografia científica quer na monitorização do estado de conservação de um Taxon.** 

*Abstract* **– This paper presents a system for Botanic Garden and Natural Park spoil management and monitoring the state of species conservation. This system, named SIBoGe-W3 (Botanic/Geographic Information System supported by WWW), allows users access to botanic and demographic information about existing species both on its jurisdiction area and on its herbarium and seed-bank. Its Statistical Analysis and Summary Modules become it an useful tool both on the production of scientific bibliography and on monitoring the state of Taxa conservation.** 

#### I. INTRODUÇÃO

Este artigo apresenta os resultados obtidos em um projecto de desenvolvimento de um sistema de gestão de espólio e monitorização do estado de conservação de espécies por parte de um Jardim Botânico ou Parque Natural. Este sistema, designado Sistema de Informação Botânico/Geográfico suportado pelo WWW (SIBoGe-W<sup>3</sup> ), tem a capacidade de armazenar e disponibilizar informação botânica e demográfica sobre as espécies existentes quer na sua área de jurisdição quer no seu herbário e banco de sementes.

Notar que, apesar de ter sido usada como entidade alvo do sistema o Jardim Botânico da Madeira, este poderá ser facilmente adaptado a outros Jardins Botânicos ou Parques Naturais, bastando para tal redefinir a área de jurisdição.

## *A.- Funcionalidades do Sistema*

O SIBoGe- $W^3$  apresenta um conjunto extenso de funcionalidades que o tornam apropriado ao objectivo

pretendido [1, 2, 3]. Entre outras podem-se referir a seguintes:

- Trata-se de um sistema suportado pelo WWW, tendo sido integralmente desenvolvido em Java, o que o torna independente da plataforma. A aplicação servidor poderá residir num Servidor HTTP qualquer, desde que suporte Java Server Pages (JSP) e Servlets, podendo a aplicação Cliente ser executada sobre qualquer Cliente WWW que implemente a Java Virtual Machine (JVM) [5, 6, 7]. As Bases de Dados (BD) foram desenvolvidas no MS Access, devendo, dessa forma, juntamente com o seu processo servidor, residir numa plataforma MS Windows.
- A interface com o utilizador apresenta uma arquitectura modular hierárquica, tendo sido implementada recorrendo à Metáfora dos Tabuladores. [2]
- Todos os módulos possuem mecanismos de pesquisa rápida e intuitiva suportados por Combo Boxes. [2]
- Implementa um sistema de segurança através de mecanismos de autenticação dos Utilizadores do Sistema (Login e Password) e da definição dos Papéis e Perfis dos Utilizadores: Administrador, Investigador Editor, Investigador Consultor e Público em Geral.
- Apresenta um Módulo de Administração que permite ao Utilizador Administrador efectuar, duma forma rápida e intuitiva, as tarefas de gestão: Gestão dos Utilizadores e Gestão de Perfis. [2]
- Apresenta um conjunto de Módulos que permitem manter Informação Botânica e Demográfica sobre cada Taxon (Termo usado, na Taxionomia, para denotar qualquer grupo ou escalão na classificação dos organismos, por exemplo: Classe, Ordem, Família, Género, Espécies, etc.; o seu plural é Taxa. [4]): Sistemática, Morfologia, Ecologia, Fisiologia e Fitogeografia. O Módulo Fitogeografia possibilita, entre outras coisas, a representação gráfica, sobre diferentes tipos de mapas (Bacias Hidrográficas, Biótopos, Concelhos, Curvas de Nível, Estradas, Freguesias, Geodésica, Hidrologia Subterrânea, Levadas, Linha de Costa, Parque Natural, Pontos Cotados, Precipitação, Ribeiras, Temperatura e Toponímia) dos locais habitados

por populações de um determinado Taxon, com indicação da quantidade de indivíduos e a sua classificação, em termos de Zona de Vegetação.

- Permite manter um registo fotográfico de cada uma das Taxas, com suporte para Fotos, Slides e Imagens Digitais.
- Apresenta um Módulo que permite manter o registo dos espécimes mantidos no Herbário e no Banco de Sementes, assim como também sobre os seus Colectores e Determinadores.
- Apresenta um Módulo que permite registar e manter informação bibliográfica, de diferente natureza, referente a cada uma das Taxas.
- Apresenta um Módulo de Análise que permite efectuar análises estatísticas da distribuição das Taxas na área de jurisdição da entidade alvo do sistema, ou de uma sua subárea, e um Módulo de Resumo que gera uma ficha contendo a informação mais relevante sobre um determinado Taxon, podendo, os documentos gerados por ambos os módulo, serem exportados e imprimidos.

#### II. ARQUITECTURA DO SISTEMA

A arquitectura do SIBoGe-W<sup>3</sup> baseia-se no Modelo Cliente-Servidor [8, 9], como pode verificar-se na Figura 1, que apresenta além da sua arquitectura o fluxo de dados entre os seus blocos funcionais. Nesta Figura é possível verificar a existência de um processo Cliente, o Cliente  $SHBoGe-W<sup>3</sup>$ , responsável pela interacção com os utilizadores, dois processos Servidores, o Servidor  $SHBoGe-W<sup>3</sup>$  e o Servidor BDSIBoGe-W<sup>3</sup> e um conjunto de 3 Bases de Dados, BDBotânica, BDAdministração e BDGeográfica, geridas pelo processo Servidor  $BDSIBoGe-W<sup>3</sup>$ . A comunicação entre estes processos recorre a um conjunto de protocolos suportados pela rede de dados Internet.

O recurso a esta arquitectura, desde que suportada pela tecnologia apropriada, possibilita a implementação do sistema num ambiente distribuído, distribuindo, assim, os seus diferentes blocos funcionais por várias máquinas. Tal política permitirá, por um lado, a distribuição da carga de processamento e a especialização de cada um dos sistemas computacionais, e por outro lado a implementação de níveis de segurança suplementares. [8, 9]

# *A. Servidor SIBoGe-W3*

O Servidor SIBoGe- $W^3$  é um processo residente de um Servidor HTTP (com suporte para JSPs (Java Server Pages) e Servlets [5, 6, 7], pelo facto de ter sido desenvolvido recorrendo a estas tecnologias), sendo, desta forma, o ponto de entrada no  $SIBoGe-W<sup>3</sup>$ . Quando acedido através de uma aplicação Cliente WWW disponibilizará o processo Cliente SIBoGe-W<sup>3</sup>, que vai ser usado, a partir desse instante, na interacção com o utilizador e na comunicação com os processos Servidores. É também o responsável pela criação dos documentos de

resumo e análise estatística a disponibilizar pelo Processo Cliente SIBoGe-W<sup>3</sup>, assim como também pelo envio, para esse mesmo processo, dos ficheiros contendo as fotografias dos mapas e das Taxas.

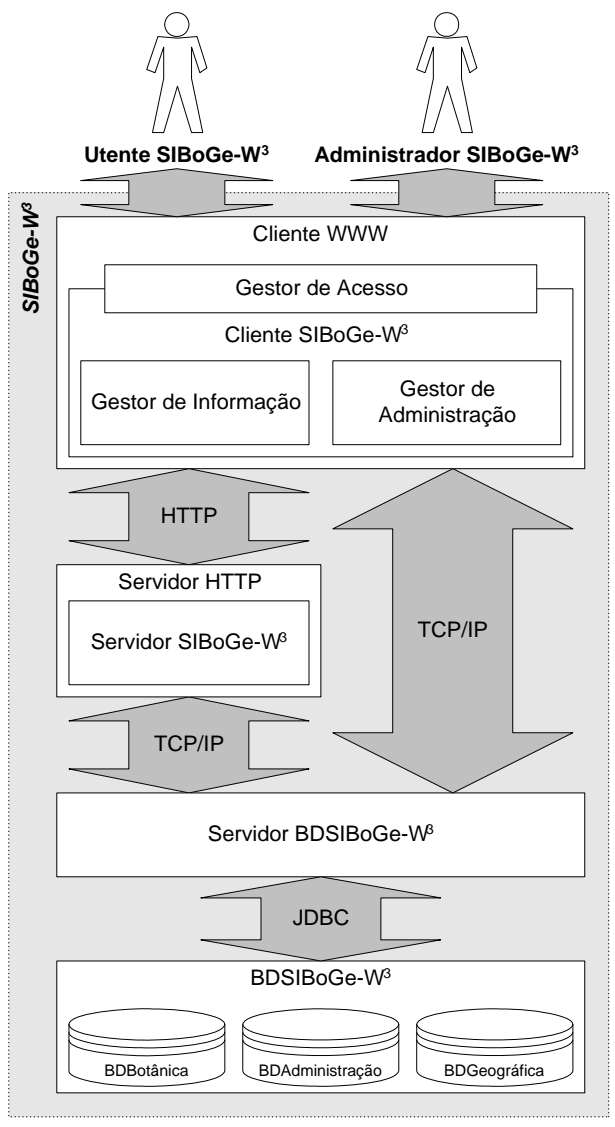

Figura 1: Arquitectura SIBoGe-W<sup>3</sup>.

#### *B. Servidor BDSIBoGe-W3*

O Servidor BDSIBoGe-W<sup>3</sup> é o processo responsável pela gestão das 3 Bases de Dados do SIBoGe-W<sup>3</sup>, implementando, dessa forma, a interface do sistema com estas Bases de Dados. É da sua competência a recepção dos pedidos de dados, vindos quer do Processo Cliente  $SHBoGe-W^3$ , quer do Processo Servidor  $SHBoGe-W^3$ , e a execução das tarefas (extracção e actualização dos dados das Bases de Dados) necessárias à sua execução e eventual resposta.

## *C. Cliente SIBoGe-W3*

O Cliente SIBoGe- $W^3$  é o processo responsável pela interacção com os utilizadores, qualquer que seja o seu

perfil, razão pela qual apresenta um Gestor de Acesso, cujo objectivo é adaptar as funcionalidades disponibilizadas ao Perfil do Utilizador. Adicionalmente este é também o processo responsável pela interacção com os processos servidores de informação, o Servidor  $SHBoGe-W<sup>3</sup>$  e o Servidor BDSIBoGe-W<sup>3</sup>. Tal funcionalidade é desempenhada pela sua componente Gestor de Informação. As suas facilidades administrativas são da responsabilidade do Gestor de Administração.

Este processo foi desenvolvido sob o formato de uma Applet Java [5, 6, 7], podendo assim, ser executada sobre um Cliente WWW genérico (desde que implemente a JVM), com todos os benefícios que daí advêm: independência da plataforma e possibilidade de execução remota, entre outras.

## *D. Bases de Dados SIBoGe-W<sup>3</sup>*

A informação disponibilizada pelo SIBoGe-W<sup>3</sup> encontrase distribuída ao longo de 3 Bases de Dados Relacionais: Base de Dados Botânica (BDBotânica), Base de Dados Geográfica (BDGeográfica) e Base de Dados de Administração (BDAdministração). O motivo disso prende-se com a segurança dos dados e do sistema. A segurança dos dados aplica-se ao isolamento da BDGeográfico das restantes, por tratar-se duma Base de Dados de grande dimensão e que raramente vai ser modificada. A segurança do sistema aplica-se ao isolamento da BDAdministração das restantes, por tratarse duma Base de Dados com informação sensível.

- **Base de Dados Botânica:** Base de Dados que contém toda a informação de natureza Botânica, ou com ela relacionada (nomeadamente o contacto dos Colectores e Determinadores), do SIBoGe-W<sup>3</sup>.
- **Base de Dados Geográfica:** Pode dizer-se que contém, em certa forma, informação de configuração do sistema, pois é nessa BD que estão armazenados os mapas sobre os quais vão ser representados os locais ocupados pelas populações do Taxon. Além das imagens com os mapas, contém informação usada no cálculo das coordenadas UTM.
- **Base de Dados de Administração:** Contém toda a informação de gestão usada na administração do Sistema. Assim sendo, ficam ali registados os dados sobre os Utilizadores, Perfis de Utilizador e Permissões.

#### III. DESCRIÇÃO FUNCIONAL DA APLICAÇÃO

A parte visível do sistema é constituída pela aplicação Cliente SIBoGe- $W<sup>3</sup>$ , que descreveremos, em termos funcionais, ao longo desta secção. Para já é de se fazer notar que, apesar de existir uma interface única para todos perfis de utilizadores, as suas funcionalidades estão condicionadas pelas permissões do utilizador que efectuou o login através dela.

#### *A. Arquitectura da Interface com o Utilizador*

A Interface com o Utilizador é constituída por uma série de Módulos interligados segundo uma filosofia hierárquico-conceptual (cada módulo contem elementos de interface relacionados por conceito, podendo estes componentes serem, por sua vez, módulos), o que reduz a quantidade de informação apresentada em cada momento ao utilizador, permitindo, no entanto, que o acesso a esta seja rápido e intuitivo. Na sua implementação recorreu-se à metáfora dos tabuladores (ver Figura 2), aquela que melhor se adapta a este tipo de Arquitectura de Interface com o Utilizador.

Os Módulos estão enriquecidos com mecanismos de pesquisa rápida e intuitiva implementados recorrendo a Combo Boxes, o que permite ao utilizador localizar aquilo que procura sem, no entanto, conhecer com exactidão a descrição do elemento em pesquisa (por exemplo, o nome completo e correcto de uma Espécie).

## *B. Módulo Acesso SIBoGe-W3*

Este Módulo, representado na Figura 2, possibilita o acesso (consulta, alteração e remoção, em função do perfil do utilizador) a toda a informação botânica referente a um determinado Taxon, assim como também a introdução (quando aplicável) dos dados referentes a uma nova entrada.

Conforme pode verificar-se, na Figura 2, encontra-se dividido em 4 secções: *Login/Logout SIBoGe-W3* , *Status*, *Procurar na BD do SIBoGe-W3* e *Taxon*. A secção *Login/Logout SIBoGe-W3* possibilita ao utilizador efectuar o Login/Logout do sistema. Notar que para utilizar o sistema, sob o Perfil Público em Geral não é necessário fazer o Login. A secção *Procurar na BD do SIBoGe-W3* permite pesquisar por Taxon, Nome Técnico ou Nome Vulgar. O resultado desta pesquisa aparecerá na secção Taxon. Esta secção apresenta uma barra de navegação que também permite remover e adicionar Taxon. É nesta mesma secção que estão contidos os 11 submódulos do Módulo Acesso SIBoGe-W<sup>3</sup>:

- **Submódulo Sistemática:** Contém toda a informação relacionada com a classificação (em termos técnicos e vulgares) do Taxon actual, possibilitando ainda a visualização e reestruturação da Árvore de Taxas (ver Figura 2). Estas funcionalidades encontram-se distribuídas ao longo dos seus 4 submódulos:
	- ♦ Designação do Taxon
	- ♦ Classificação do Taxon
	- ♦ Árvore de Taxas
	- ♦ Gestão de Taxas
- **Submódulo Morfologia:** Contém a descrição morfológica do Taxon em causa (ver Figura 3).
- **Submódulo Ecologia:** Contém informação de índole ecológica (nomeadamente habitat, densidade, tipo de planta, distribuição espacial, zona fito climática, tipo de substrato e Taxon

associado) e relacionada com o uso e conservação (nomeadamente o seu estado de conservação e medidas de protecção) do Taxon actual (ver Figura 4). Estas funcionalidades encontram-se distribuídas ao longo dos seus 3 submódulos:

- ♦ Parâmetros Ecológicos
- ♦ Taxon Associado
- ♦ Uso & Conservação
- **Submódulo Fisiologia:** Contém informação de natureza fisiológica sobre o Taxon em causa, nomeadamente as suas épocas de floração e frutificação, mecanismos de propagação e ciclos de vida (ver Figura 5).
- **Submódulo Fitogeografia:** Permite registar e consultar informação de natureza demográfica relacionada com o Taxon em causa, nomeadamente informação sobre a distribuição das populações do Taxon quer na área de jurisdição do sistema quer a nível mundial (ver Figura 6). Estas funcionalidades são desempenhadas por 2 submódulos:
	- ♦ **Localização das Populações do Taxon na Área de Jurisdição do Sistema:** Permite registar e visualizar sobre um mapa (que pode ser de um dos seguintes tipos: Bacias Hidrográficas, Biótopos, Concelhos, Curvas de Nível, Estradas, Freguesias, Geodésica, Hidrologia Subterrânea, Levadas, Linha de Costa, Parque Natural, Pontos Cotados, Precipitação, Ribeiras, Temperatura e Toponímia) as coordenadas UTM das populações do Taxon, com indicação da quantidade de indivíduos e classificação da zona de vegetação (ver Figura 6). Disponibiliza um conjunto de ferramentas de edição apropriadas à realização desta tarefa. É também possível introduzir as coordenadas duma forma analítica.
	- ♦ **Localidades a Nível Mundial, Habitadas por**  Populações do Taxon: Permite registar quais as localidades mundiais habitadas por populações do Taxon e quais aquelas das quais o Taxon é endémico.
- **Submódulo Fotografia:** Permite manter um registo fotográfico sobre o Taxon, suportando diferentes formatos: Filme, Slide e Foto Digital. Os registos de fotografias neste último formato são representadas graficamente. É importante referir que os ficheiros correspondentes às Fotos Digitais podem estar localizados em "qualquer ponto da Internet", sendo registado no sistema somente o seu URL. A Figura 7 mostra o aspecto gráfico deste submódulo.
- **Submódulo Herbário e Banco de Sementes:**  Permite manter um registo do espólio contido no Herbário e Banco de Sementes da instituição alvo do sistema (ver Figura 8). Estas funcionalidades encontram-se distribuídas ao longo dos seus 2 submódulos:
- Herbário
- **Banco de Sementes**

| Status<br><b><i><u>SAAGE</u></i></b><br>Complete<br>Taxons<br>Melanoselinum decipiens - Alpo do pado<br>× | <b>Dicotyledones</b><br>Classe:<br>Enpécie: decipiens                                                                 | $\blacktriangleright$   Familia:<br>- Saturandele: Sedect | Аріасеан |                                                                                                    | V Ginera:            | <b>Melagravastrum</b> |                  | ÷         |
|----------------------------------------------------------------------------------------------------|----------------------------------------------------------------------------------------------------|-----------------------------------------------------------|----------|----------------------------------------------------------------------------------------------------|----------------------|-----------------------|------------------|-----------|
|                                                                                                    |                                                                                                    |                                                           |          |                                                                                                    |                      |                       |                  |           |
|                                                                                                    |                                                                                                    |                                                           |          |                                                                                                    | v   Variodade Select |                       | ٠                | Pesiticia |
| Norses Técnicos do Taxono                                                                                 | Designação do Taxon (Classificação do Taxon   Árvore de Taxas   Gestão de Taxas  <br>Sistemätica: Designação de Taxon |                                                           |          | Sistemática Morfologia Ecologia Fisiologia FitoGeografia Tetografia Herbário e Banco Sementes Bibliografia (Contabiume Princess Canadiae Plesumo<br><b>Nomes Volumes do Taxono</b> |                      |                       |                  |           |
|                                                                                                    |                                                                                                    | Uso Preferencial                                          |          |                                                                                                    |                      |                       | Uso Preferencial |           |
| Melanoselinum decipiens                                                                                   | Nome Técnico.                                                                                                    | ٠                                                         | ۰<br>Ξ   | Aido da serra<br>Algio do gado                                                                                                    | Nome Vulgar          |                       |                  | ۰<br>٠    |

Figura 2: Módulo Acesso SIBoGe-W<sup>3</sup>.

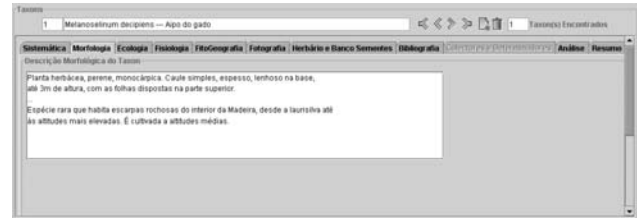

Figura 3: Submódulo Morfologia.

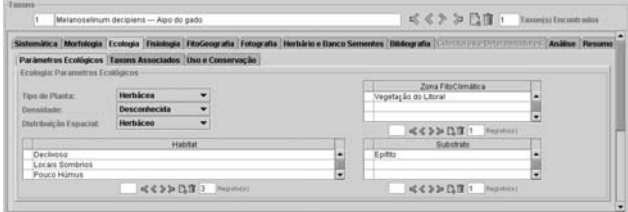

Figura 4: Submódulo Ecologia.

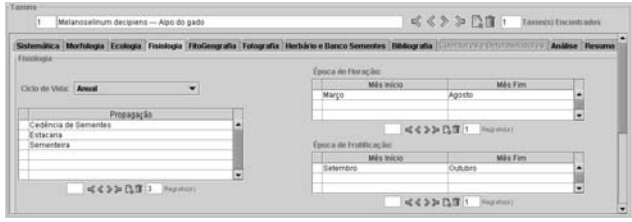

Figura 5: Submódulo Fisiologia.

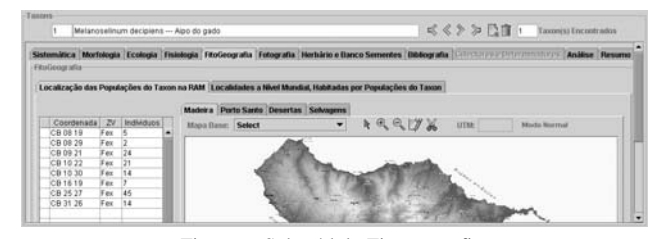

Figura 6: Submódulo Fitogeografia.

| Fetoerafia                                                                                            |                             |                                            |                                                             | Sistemática Morfologia Ecologia Fisiologia FitoGeografia Fetografia Herbário e Danco Sementes Dibliografia Colectores e Determinadores Análise Hesumo |
|----------------------------------------------------------------------------------------------------|-----------------------------|--------------------------------------------|-------------------------------------------------------------|----------------------------------------------------------------------------------------------------|
| D Tipo de Suporte Local da Castura Data da Castura<br>+ 31 Fets Digital<br>46 Fóme<br>79 Foto Digital | Avero<br>Madeira<br>Madeira | 2000-10-10<br>$2 - 8 - 2000$<br>2000-10-10 | Autor da Captura<br>Nuns Miquel Ramalho<br>Netsne<br>Netson | <b>Foto Digital</b><br>UKL da Firito Digital: 74p./193.136.82.118.8095/mgtaxon/pg30.pf                                                                |

Figura 7: Submódulo Fotografia.

- **Submódulo Colectores e Determinadores:** Este submódulo vem no seguimento do anterior (sendo possível o acesso directo) e permite registar os contactos (Morada, Telefone/Fax e Correio Electrónico) dos Colectores e Determinadores. A Figura 9 apresenta o aspecto gráfico deste submódulo.
- **Submódulo Bibliografia:** Mantém o registo das referências bibliográficas sobre o Taxon em causa (ver Figura 10). Suporta referências para secções de livros, artigos de revistas, jornais e apresentados em conferências, possuindo um submódulo para cada um destes formatos:
	- ♦ Secção de Livro
	- ♦ Artigo de Revista/Jornal
	- ♦ Artigo de Acta de Conferência
- **Submódulo Análise:** Trata-se dum Módulo só de consulta que permite efectuar análises, de natureza estatística, sobre as existências das diferentes Taxas na área de jurisdição do sistema, ou ainda numa sua subárea (definida através das suas coordenadas). Os resultados das análises efectuadas são apresentados em formato analítico (tabelas) e gráfico, podendo em qualquer caso ser imprimido ou exportado. A Figura 11 mostra o aspecto gráfico deste submódulo. As suas funcionalidades encontram-se distribuídas ao longo de 3 submódulos:
	- ♦ Listagem das Taxas Existentes
	- ♦ Estatística da Taxa por Família
	- ♦ Estatística da Taxa por Zona de Vegetação
- **Submódulo Resumo:** Produz um resumo da informação colectada no sistema sobre o Taxon em causa. Tal como acontecia com o submódulo anterior, o documento produzido pode ser imprimido ou exportado. A Figura 12 apresenta o aspecto gráfico deste submódulo.

|                       |                            |                 |               |                 |   |                       | Sistemática Morfologia Ecologia Fisiologia FitoGeografia Fotografia Herbário e Banco Sementos Bibliografia Colectores e Determinadores Análise Resume |
|-----------------------|----------------------------|-----------------|---------------|-----------------|---|-----------------------|----------------------------------------------------------------------------------------------------|
|                       | Herbário Banco de Sementos |                 |               |                 |   |                       |                                                                                                    |
| Hertoleton do Toronto |                            |                 |               |                 |   | Herbários Digiticados |                                                                                                    |
| $\Box$                | Local                      | Data da Colecta | Colectado Por | Determinado Por | ٠ | 10                    | <b>Loral</b><br>۰                                                                                                    |

Figura 8: Submódulo Herbário e Banco de Sementes.

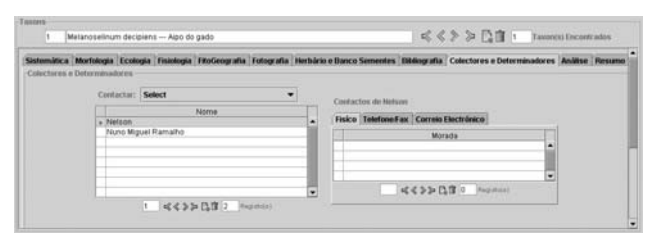

Figura 9: Submódulo Colectores e Determinadores.

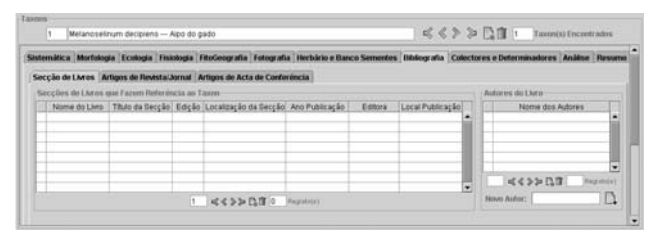

Figura 10: Submódulo Bibliografia.

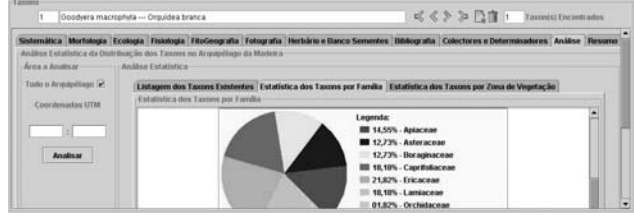

Figura 11: Submódulo Análise.

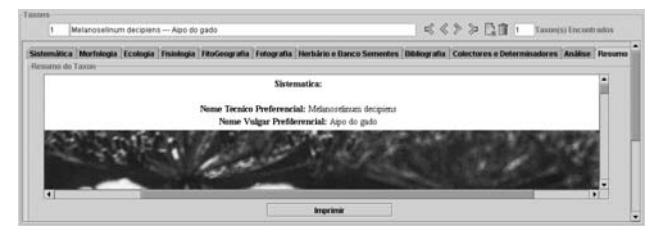

Figura 12: Submódulo Resumo.

## *C. Módulo Administração SIBoGe-W3*

Trata-se de um Módulo acessível só e exclusivamente ao Administrador e que permite, através dos seus 2 submódulos, efectuar todas as tarefas de Gestão de Acessos do SIBoGe- $W^3$ , disponibilizando ferramentas que permitem quer gerir os Perfis de Utilizador, quer gerir os Utilizadores. A Figura 13 apresenta o aspecto gráfico deste Módulo.

- **Submódulo Gestão de Utilizadores:** Permite efectuar todas as tarefas de Gestão de Utilizadores: criação, remoção e manutenção. É de salientar a possibilidade de registo dos seus contactos. A Figura 13 mostra o aspecto gráfico deste Módulo.
- **Submódulo Gestão de Permissões:** Este submódulo permite efectuar todas as tarefas de Gestão de Perfis de Utilizador: criação, remoção e manutenção de Perfis e gestão de Permissões. Quanto à Gestão de Permissões convém referir que as diferentes funcionalidades disponibilizadas pelo SIBoGe-W<sup>3</sup> encontram-se agrupadas em 4 Itens de Permissão, Administração, Registos, Colectores e Determinadores e Mapas, cada um dos quais pode, por sua vez, ser de Consulta ou de Edição, conforme pode verificar-se na Figura 14, que apresenta o aspecto gráfico deste submódulo.

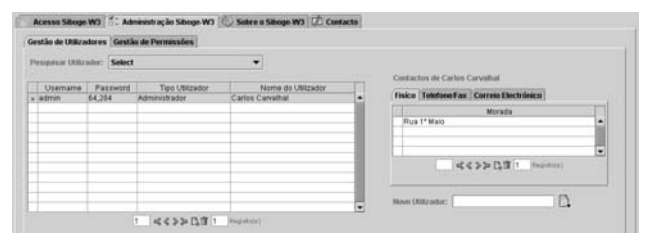

Figura 13: Módulo Administração SIBoGe-W<sup>3</sup>.

| Gestão de Utilizadoras   Gestão de Permissões  <br>Gestão da Parmissões do Sibogo W3- |          |                                           |                      |        |                                                  |                                       |                          |                  |   |
|---------------------------------------------------------------------------------------|----------|-------------------------------------------|----------------------|--------|--------------------------------------------------|---------------------------------------|--------------------------|------------------|---|
| Tipo de<br>Utilizador                                                                 | Consulta | Administração   Administração  <br>Edicão | Registos<br>Consulta | Edicão | Registos Colectores e Determinadores<br>Consulta | Colectores e Determinadores<br>Edicio | <b>Mapas</b><br>Consulta | Mapas<br>Edicão: |   |
| Administrador                                                                         |          |                                           | ×                    | ×      | ν                                                |                                       |                          |                  |   |
| Investigador Editor                                                                   |          |                                           |                      | w.     | $\checkmark$                                     |                                       |                          |                  |   |
| Investigador Consultor                                                                |          |                                           | v                    |        | -                                                |                                       |                          | -                |   |
| Publico Geral                                                                         |          |                                           | ×                    |        |                                                  |                                       |                          |                  | ь |

Figura 14: Submódulo Gestão de Permissões.

#### IV. CONCLUSÕES E TRABALHO FUTURO

Os resultados obtidos foram, dum modo geral (salvo algumas situações descritas a seguir), plenamente satisfatórios; apresentando-se o SIBoGe-W<sup>3</sup> como uma ferramenta muito útil na gestão do espólio de um Jardim Botânico/Parque Natural, assim como também na produção de documentação científica.

Apesar das tarefas de gestão do sistema estarem bastante simplificadas, através do Módulo Administração SIBoGe-W<sup>3</sup> , o mesmo não se pode dizer sobre o processo de instalação e configuração do sistema. Na realidade é necessário conhecer o sistema e a tecnologia usada no seu desenvolvimento para ser capaz de instalá-lo e configurálo convenientemente. Dessa forma, há necessidade de desenvolver uma aplicação que torne o processo de instalação e configuração acessível para um utilizador com conhecimentos genéricos na utilização de aplicações informáticas.

Seria desejável que o Módulo Herbário e Banco de Sementes fosse enriquecido com funcionalidades que facilitassem a gestão dos seus homólogos do "mundo real".

Apesar de não ser uma tarefa muito rotineira, seria conveniente desenvolver um Módulo de Configuração da Entidade Alvo que possibilite a rápida e intuitiva adaptação do sistema a novos contextos.

#### **REFERÊNCIAS**

- [1] Preece, J., Y. Rogers, H. Sharp, D. Benyon, S. Holland, T. Carey, *Human Computer InteractionI*, Addison Wesley, 1994.
- [2] Mayhew, D., *Principles and Guidelines in Software User Interface Design*, Addison Wesley, 1992.
- [3] Dix, A., J. Finley, G. Abowd, D. Russell, *Human Computer Interaction*, 2nd Ed., Prentice Hall, 1999.
- [4] *The Cambridge Illustrated Glossary of Botanical Terms*, Cambridge University Press, 2000.
- [5] Flanagan, D., *Java in a Nutshell : a Desktop Quick Reference for Java Programmers*, O'Reilly & Associates, 1996
- [6] Berg, C., *Advanced Java 2 Development for Enterprise Aplications*, Prentice Hall, 2nd Ed., 2000.
- [7] Berg, D., S. Fritzinger, *Advanced Techniques for Java Developers*, John Wiley & Sons, 1998.
- [8] McConnell, J., *Managing Client-Server Environments : Tools and Strategies for Building Solutions*, Prentice Hall, 1996.
- [9] Orfali, R., Harkey, D., Edwards, J., *Client/Server : Survival Guide*, 3rd Ed., John Wiley & Sons, 1999.